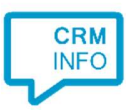

How to configure caller recognition and screen-pop for:

## Rosa

Contact replication method: None Screen pop method: URL

## Notes

For outbound dialing, simply select a phone number and press <Pause> (default hotkey) to dial.

## Configuration steps

1) Start by clicking 'add recognition' in the Recognition Configuration Tool (this is done automatically if no configuration has yet been configured). From the list of applications, choose 'Rosa', as shown below.

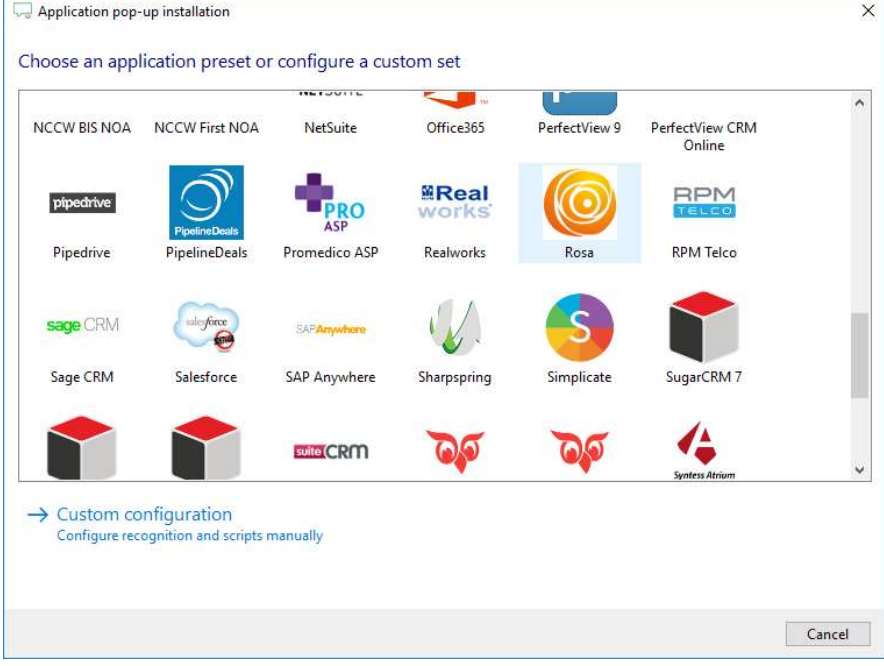

©2018 – This content may not be copied, reproduced, distributed without written permission from the author. All rights reserved.

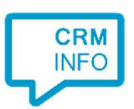

2) Only the caller's number is required, so no further configuration is necessary for this application.

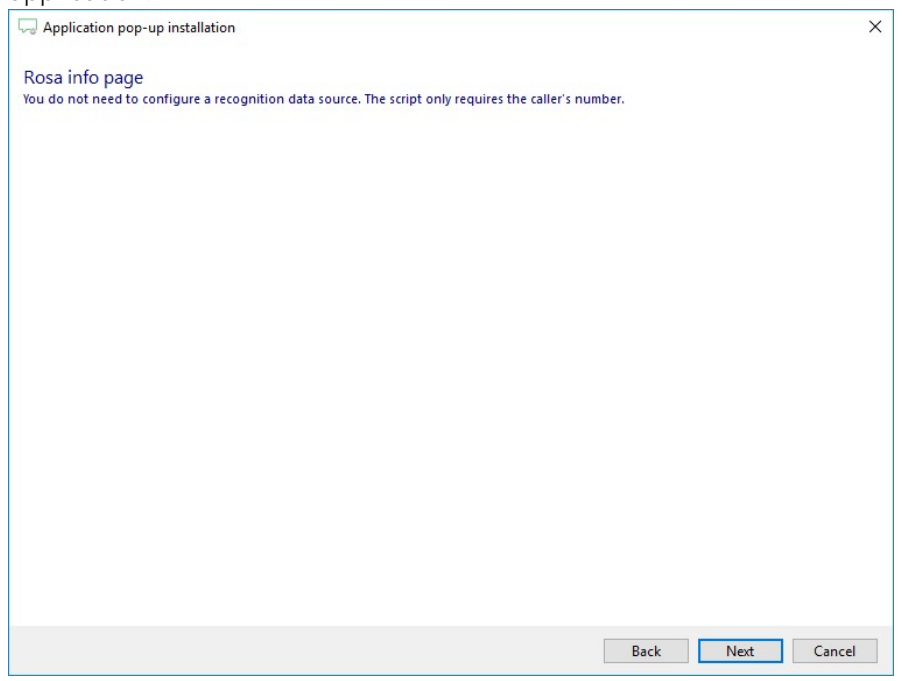

3) You can change or add additional scripts, press 'Next' to continue.

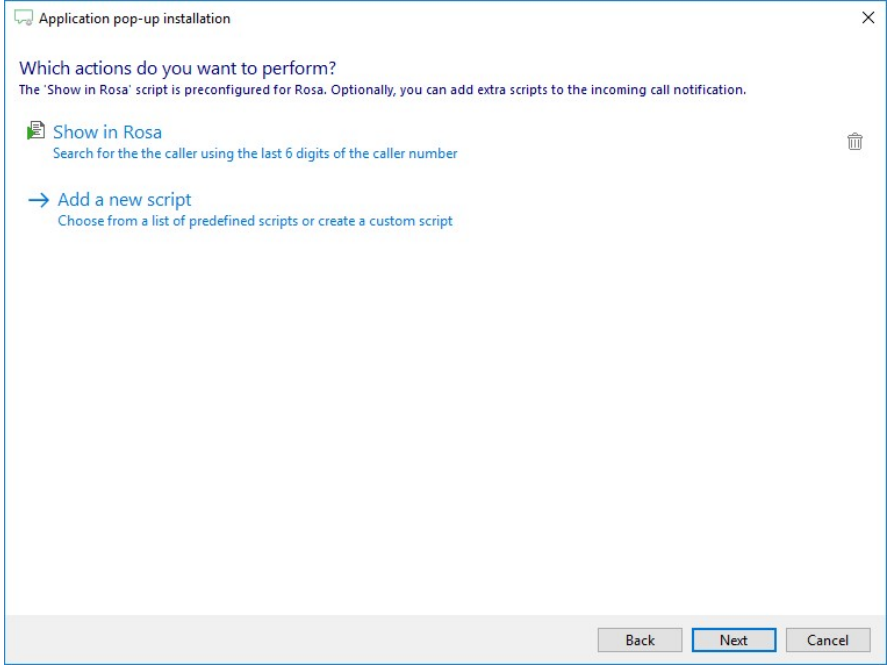

©2018 – This content may not be copied, reproduced, distributed without written permission from the author. All rights reserved.

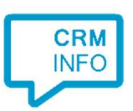

4) Check the configuration summary and click finish to add the recognition from Rosa.

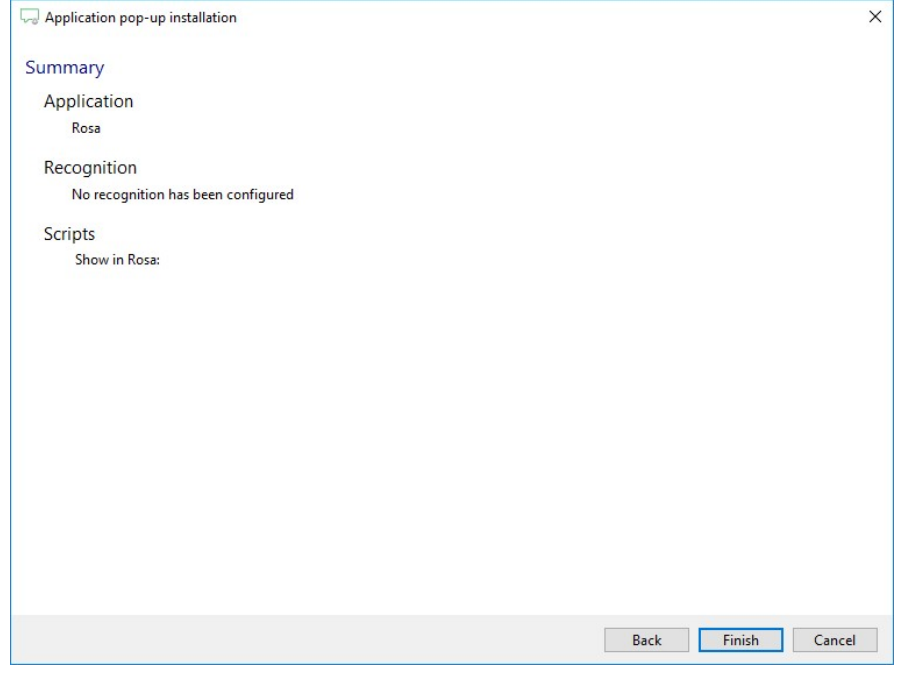